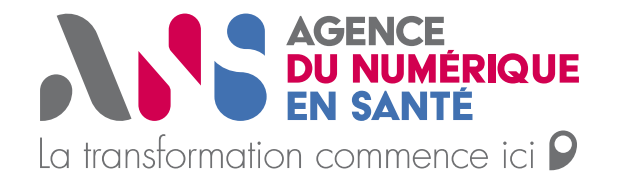

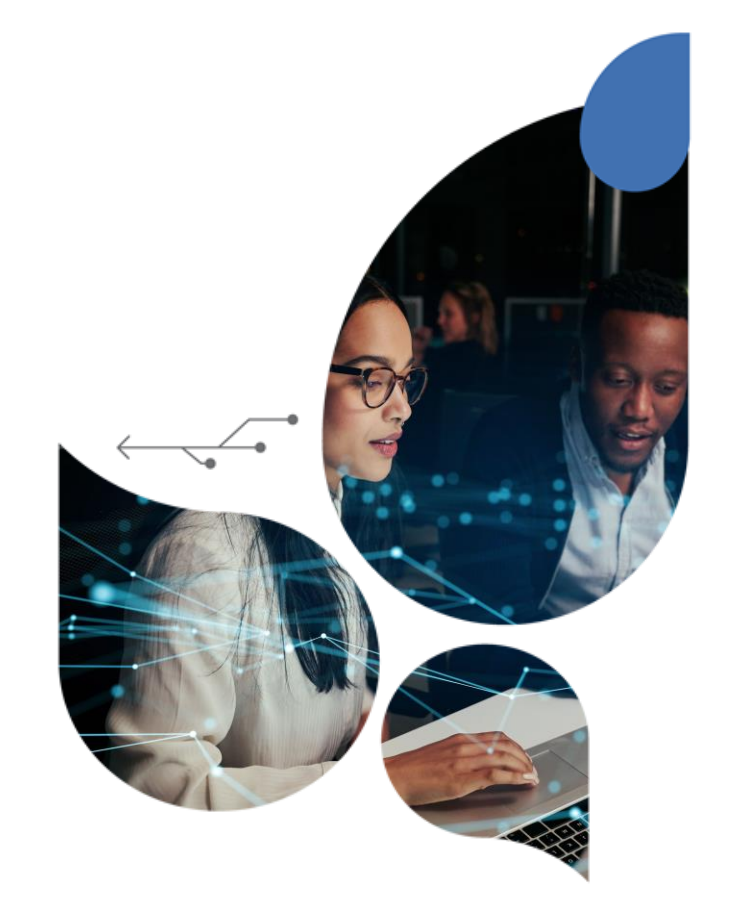

# **Webinaire RPPS+**

**17/03/2023**

Direction Territoires et Expérience Client

Webinaire RPPS+ 17/03

## **Bonnes pratiques pour ce webinaire**

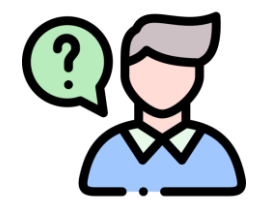

Merci de **poser vos questions via l'onglet « Questions » et non dans le chat** au fur et à mesure de la présentation, nous y répondrons lors du temps de questionsréponses.

Nous vous transmettrons également une FAQ reprenant l'ensemble des questions adressées lors de ce webinaire.

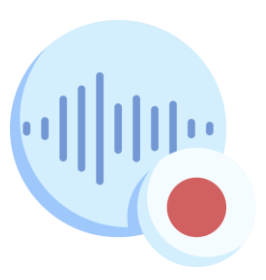

**Ce webinaire sera enregistré et mis à votre disposition sur le site esanté de l'ANS, sur la page du portail RPPS+.**

ANS

• Webinaire RPPS+ 17/03

### **Présentation des intervenants**

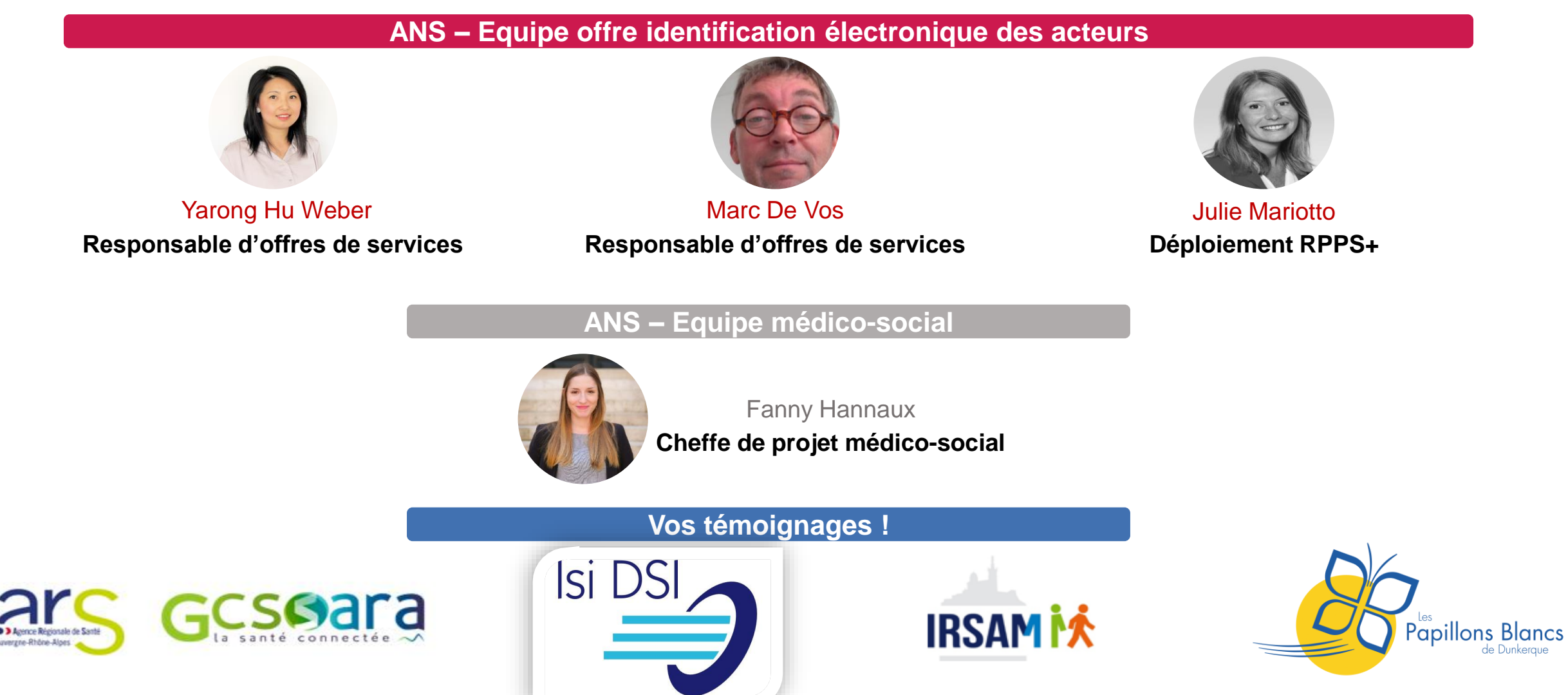

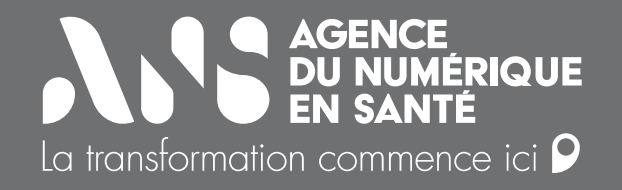

# *Sommaire*

- **1) S'enregistrer au RPPS : pour qui et pourquoi ?**
- **2) Evolution du portail RPPS+**
- **3) Retours d'expérience sur l'enregistrement des professionnels au RPPS**

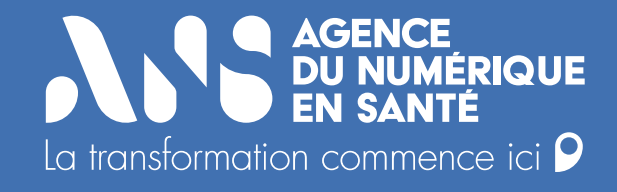

# **1) S'enregistrer au RPPS : pour qui et pourquoi ?**

**Dans les 2 cas, l'enregistrement des professionnels alimente le RPPS** 

cas,

 $\mathbf{\Omega}$ 

Dans les

alimente le RPPS

l'enregistrement des professionnels

• Pourquoi s'enregistrer au RPPS ?

# **L'enregistrement dans le portail RPPS+ : pour qui ?**

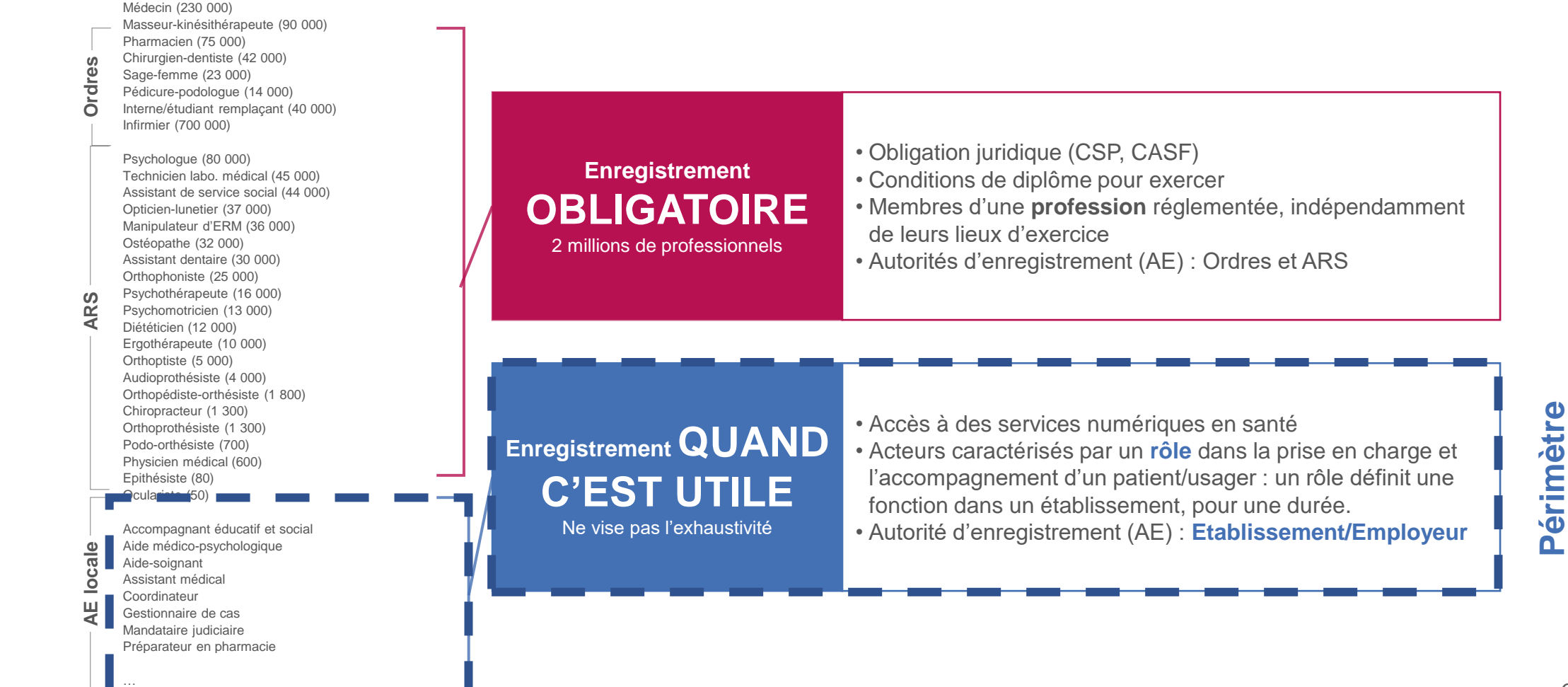

**RPPS+**

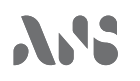

**● Pourquoi s'enregistrer au RPPS ?** 

### **Concrètement, pourquoi s'enregistrer au RPPS ?**

**J'ai besoin d'accéder à des services numériques en santé (DMP, e-parcours, DUI, Bouquet de services pro…) et/ou d'échanger des données de santé** 

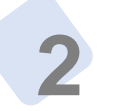

**3**

**1**

**Je dois disposer d'une identité numérique en santé et d'un numéro RPPS car l'accès à ces services est sécurisé**

**Je dois donc être enregistré dans le portail RPPS+**

**Je conserve mon numéro RPPS, unique et pérenne durant toute ma carrière professionnelle.**

# **Pour sécuriser l'accès à des données de santé**

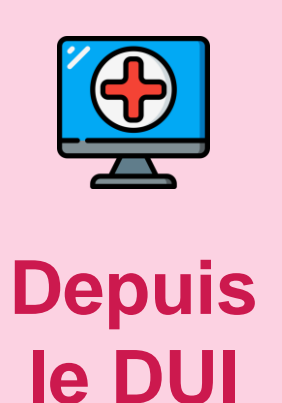

*(Dossier Usager Informatisé)*

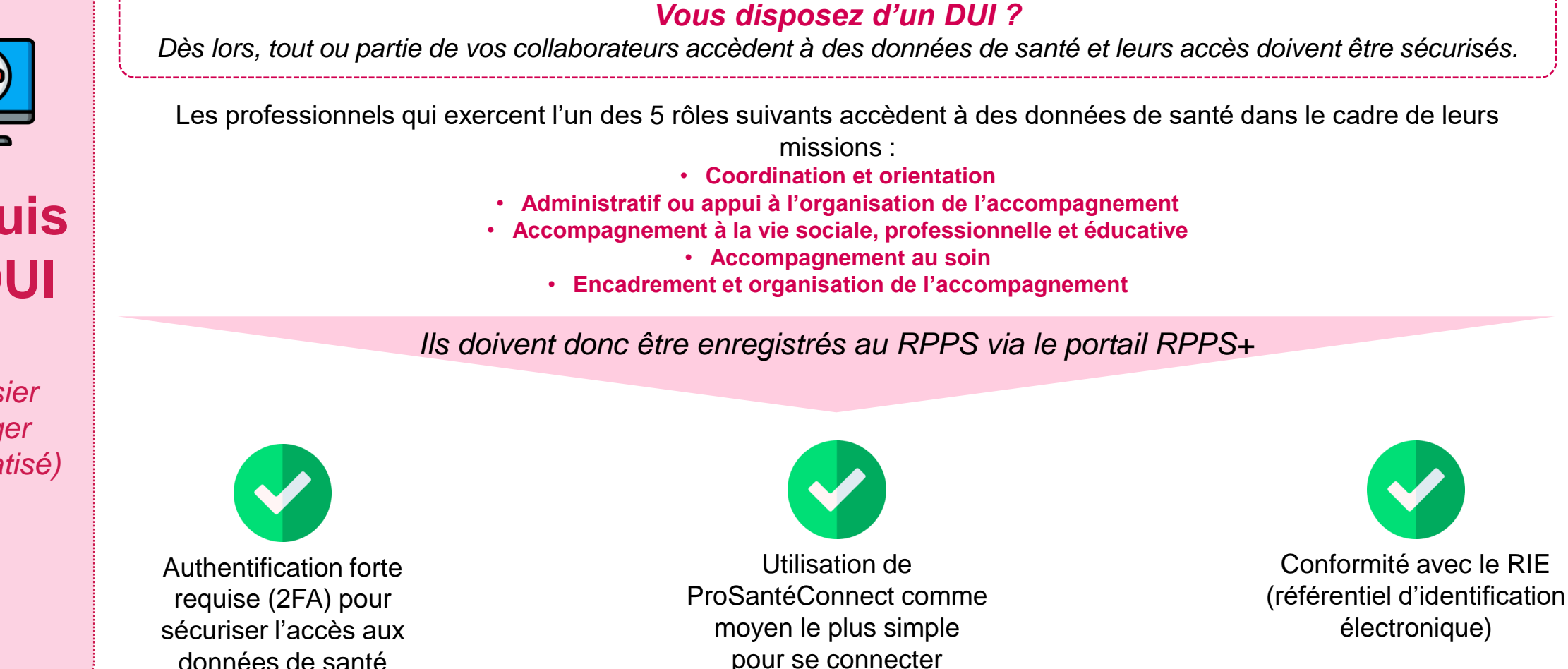

### **Déclinaison des rôles**

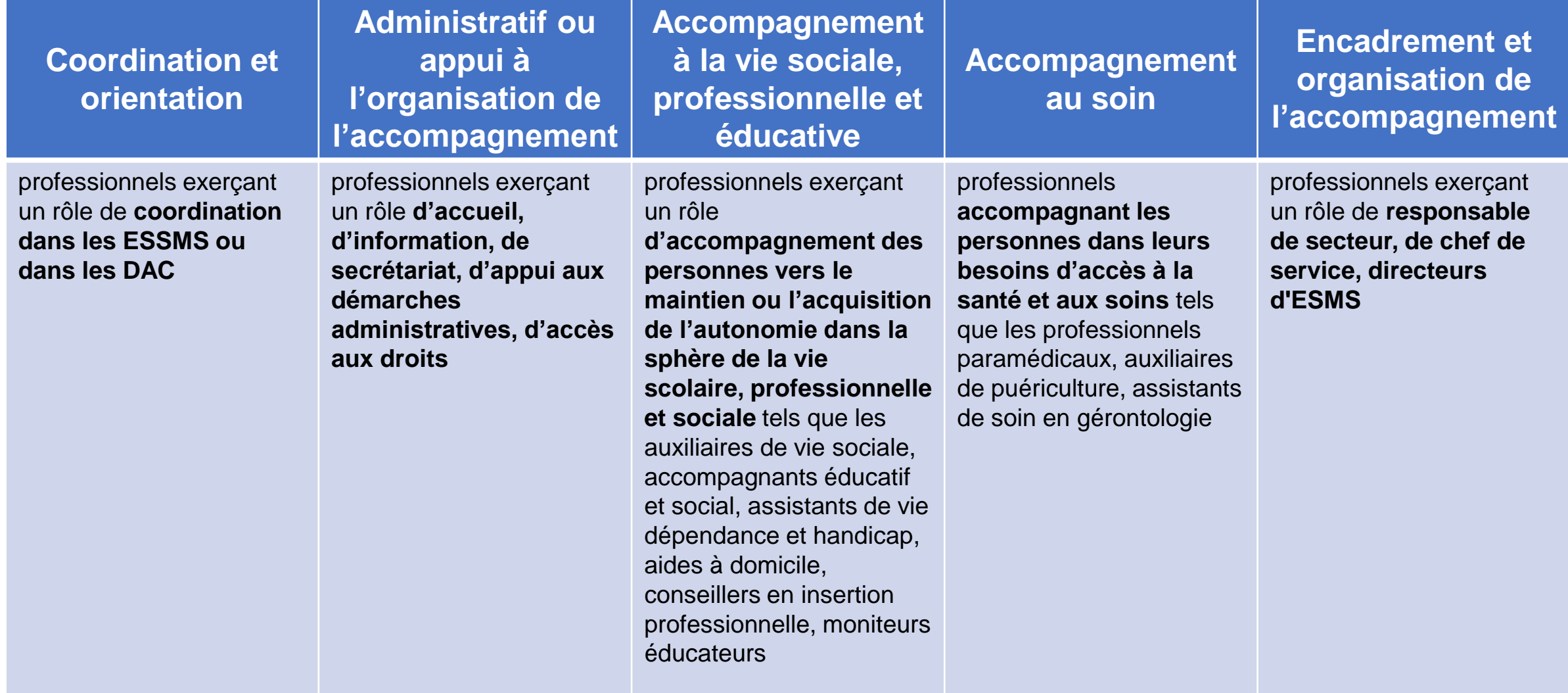

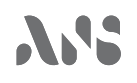

◆ Pourquoi s'enregistrer au RPPS ?

**En résumé**

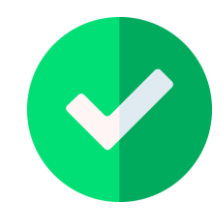

Concrètement, j'accède à des données de santé, le plus simple est de privilégier l'accès au DUI avec PSC et ma e-CPS. **Je dois donc être enregistré dans le portail RPPS+.**

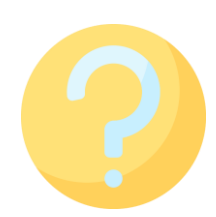

En revanche, si je n'accède par exemple qu'à des données RH ou comptables contenues dans le DUI, je n'ai pas besoin d'un accès sécurisé. **Je n'ai pas besoin d'être enregistré dans le portail RPPS+.**

• Pourquoi s'enregistrer au RPPS ?

# **Pour sécuriser l'accès à des données de santé en consultant le DMP**

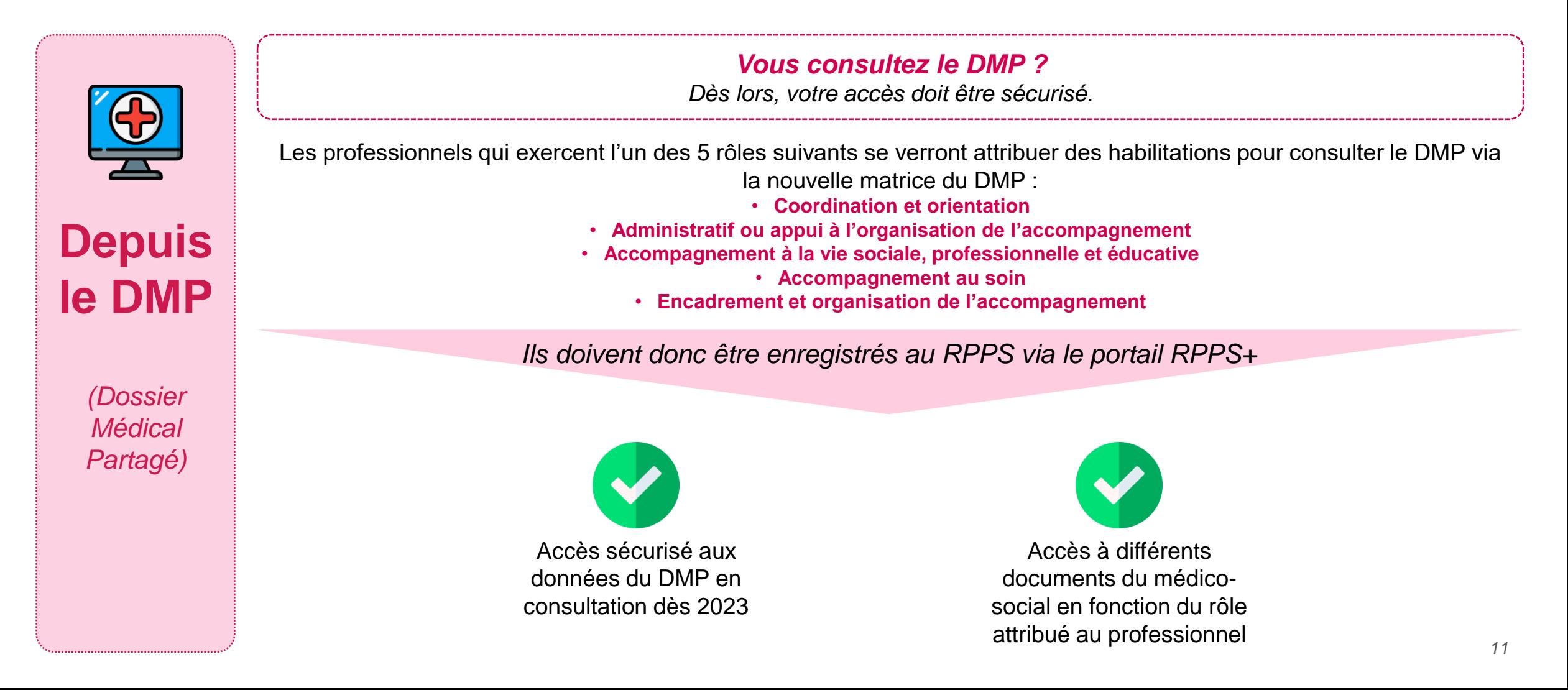

• Pourquoi s'enregistrer au RPPS ?

**Pour échanger des données de santé**

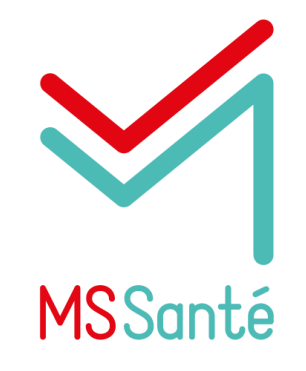

L'enregistrement des professionnels au RPPS leur permet de disposer d'une **boîte aux lettres MSSanté nominative (hors Mailiz à ce stade).**

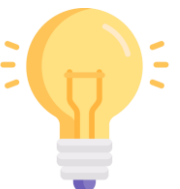

*Exemple :* Je suis éducateur spécialisé équipé d'un numéro RPPS, j'ai accès à une BAL MSSanté visible sur l'Annuaire Santé.

Je peux facilement envoyer le PPA (plan personnalisé d'accompagnement) à une assistante sociale qui en a besoin.

### **Etapes nécessaires à l'enregistrement d'un professionnel dans le portail RPPS+**

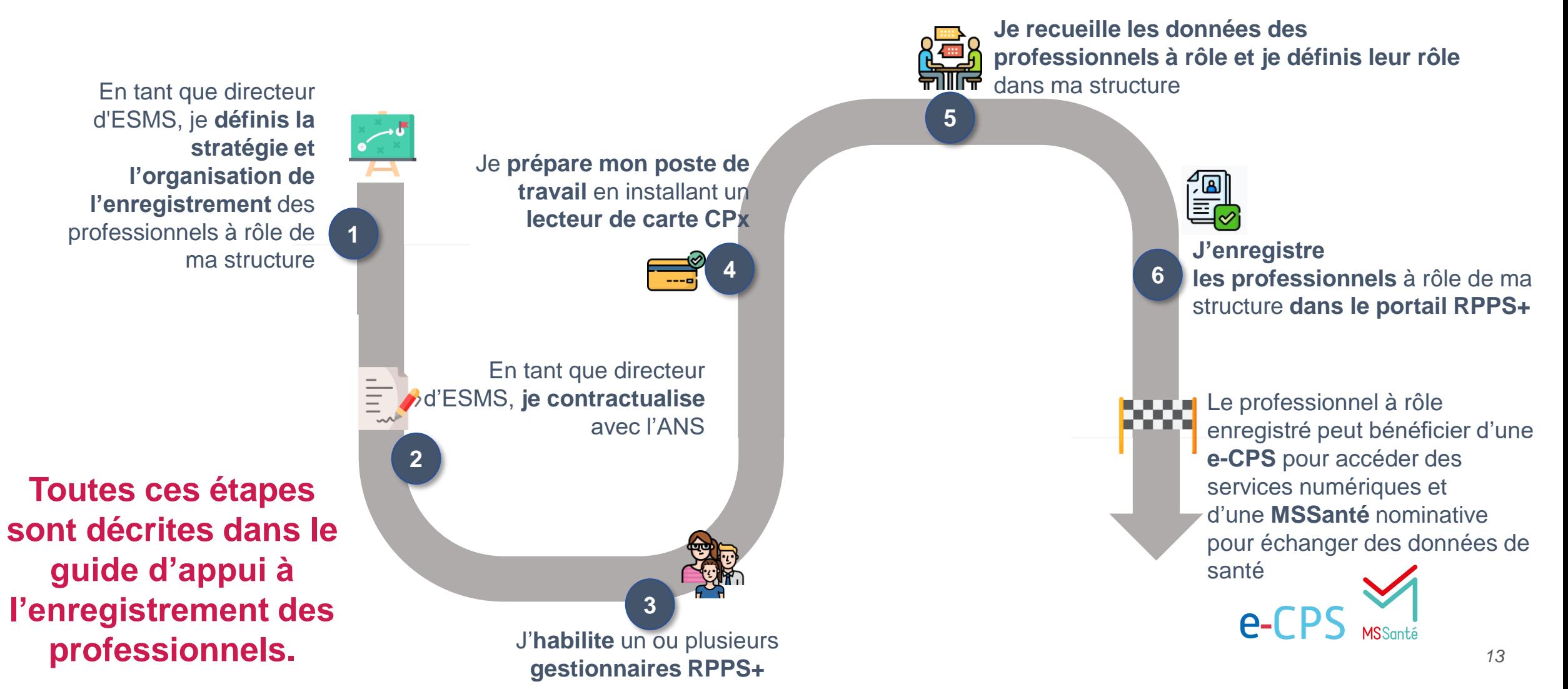

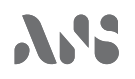

◆ Pourquoi s'enregistrer au RPPS ?

**Vidéo de démonstration du portail RPPS+**

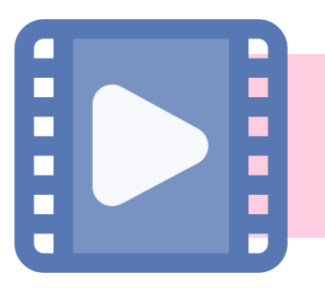

**EXTRAIT DE LA VIDEO DE DEMONSTRATION DU PORTAIL RPPS+**

*Cette vidéo sera mise à disposition sur la page du portail RPPS+ sur le site esanté de l'ANS. <sup>14</sup>*

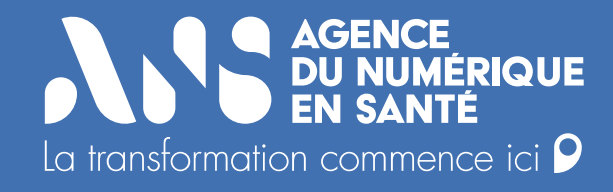

# **2) Evolutions du portail RPPS+**

**[Dans une logique d'amélioration continue du portail RPPS+, une nouvelle fonctionnalité est en cours de](https://esante.gouv.fr/actualites/ouverture-du-portail-rpps-lensemble-des-etablissements-et-services-medico-sociaux)  bêta test auprès d'établissements et éditeurs pilotes :** 

**[Chargement en masse des professionnels via un fichier CSV afin d'éviter la saisie unitaire pour](https://esante.gouv.fr/actualites/ouverture-du-portail-rpps-lensemble-des-etablissements-et-services-medico-sociaux)  chaque professionnel dans le portail RPPS+ :**

- ✓ Uniquement pour du primo enregistrement
- ✓ Dédié au gestionnaire RPPS+ de l'organisme gestionnaire ou de l'établissement (avec accompagnement des éditeurs)
- ✓ Un fichier de chargement par établissement géographique
- $\checkmark$  200 professionnels maximum par fichier
- ✓ Une notice d'accompagnement pour accompagner les utilisateurs dans le remplissage du fichier
- ✓ Un fichier Excel d'aide à la saisie pour guider la saisie des utilisateurs
- $\checkmark$  Un import à la fois par fichier dans le portail RPPS+

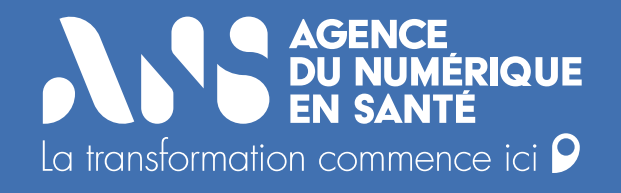

# **3) Retour d'expérience**  d'accompagnement en **Auvergne Rhône Alpes auprès des établissements**

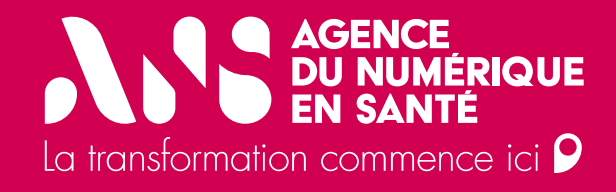

# **Accompagnement par le GRADeS**

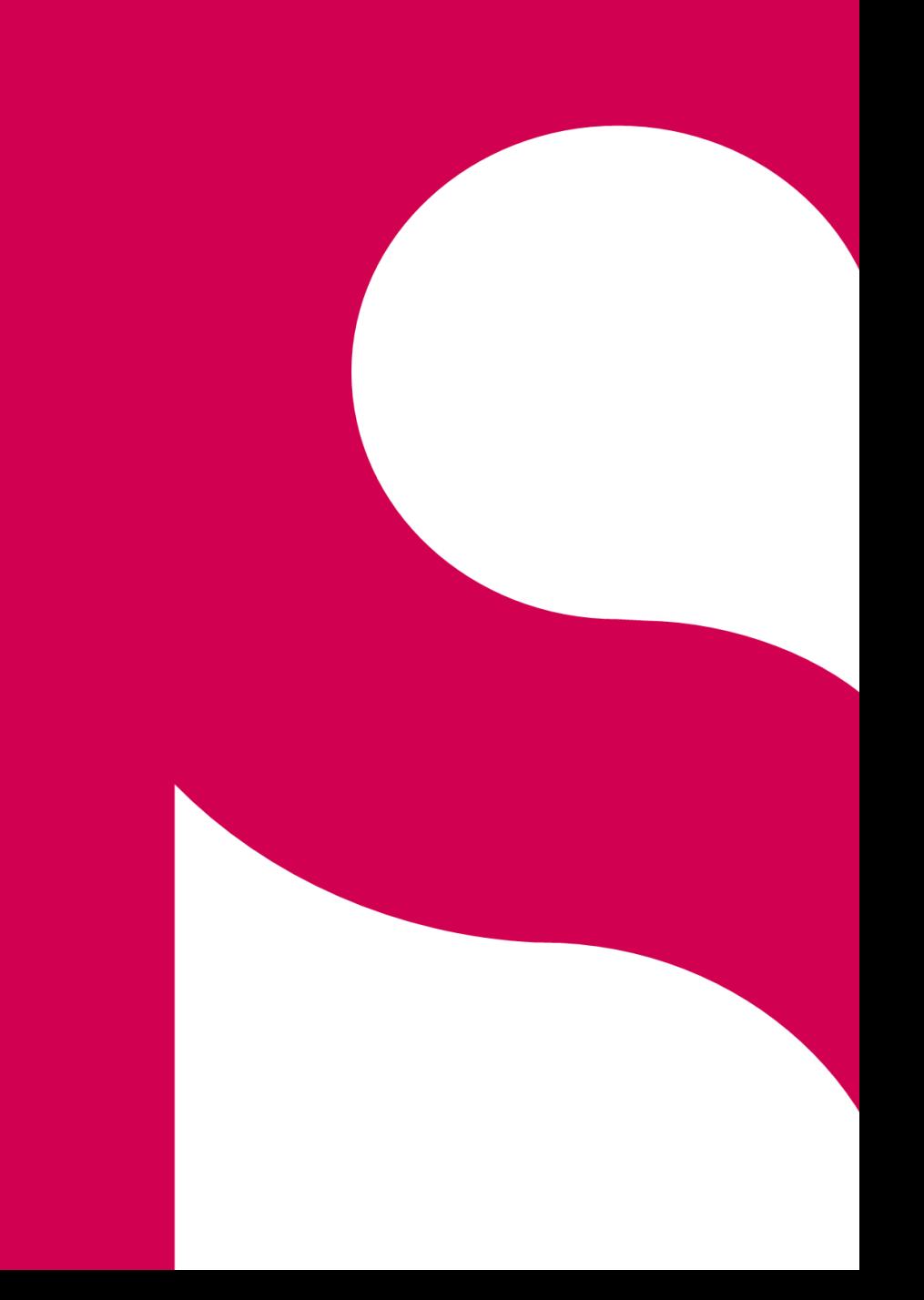

AS.

# **Le RPPS+ en région Auvergne Rhône Alpes**

*Participation à l'expérimentation avec l'URPEP en OG pilote* 

- 45 établissements sur les PEP Rhône-Alpes (environ 900 pros)
- Très peu d'enregistrement à ce jour (MSS déployée avant ouverture du portail RPPS+)
- Stratégie d'enregistrement à clarifier (Qui enregistrer ?)
	- À minima tous les professionnels utilisant la MSS
	- Professionnels amenés à consulter le DMP
- Gestion des enregistrements centralisés (par établissement / par OG / régional ?)
- Travail coordonné avec les RH nécessaire (informations personnelles des salariés)
- Nécessité d'avoir un système d'enregistrement en masse

*Etat des enregistrements au 17 mars pour la région Auvergne-Rhône-Alpes*

- 15 établissements ayant fait un enregistrement
- 46 enregistrements réalisés
- 1285 OG ayant réalisé son contrat d'adhésion ANS

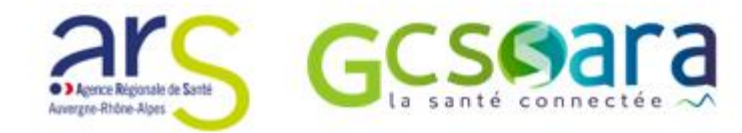

ASS

Accompagnement par le GRADeS Auvergne-Rhône-Alpes

# **Un accompagnement renforcé**

#### *Les actions mises en œuvre :*

- Webinaire des midis du collectif
- Challenge RPPS+ lancé en janvier 2023
- Atelier participatif avec les porteurs du programme ESMS numérique
- La présentation, diffusion du guide d'enregistrement et un suivi rapproché auprès des porteurs du programme ESMS numérique
- Plus généralement: la transmission des productions et webinaires organisés par l'ANS
- ➢ Appui de l'ANS via des échanges réguliers (en bilatérale ou sur les réunions nationales)

#### *Les actions planifiées :*

- Des webinaires pour la gestion des prérequis qui seront mis en place à partir du mois d'avril pour l'ensemble des structures
- Une implication de l'ensemble des équipes du GRADeS pour orienter les demandes ESSMS sur le  $RPPS+$ 
	- Formation des animateurs territoriaux
	- Formation de l'équipe d'assistance
- Parcours d'e-learning en cours d'élaboration pour les ESSMS de la région

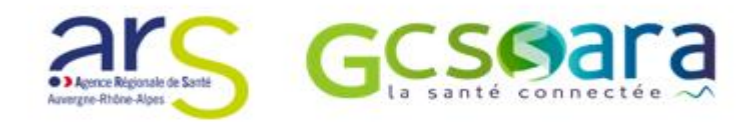

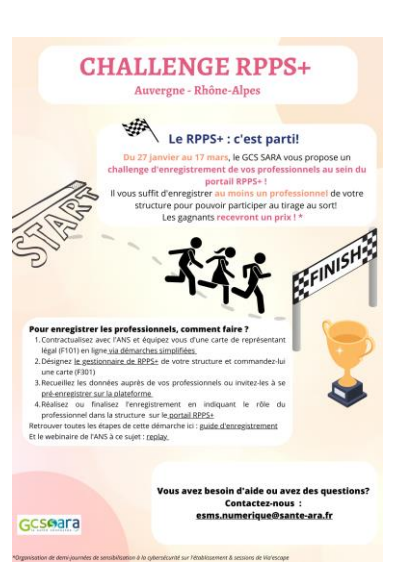

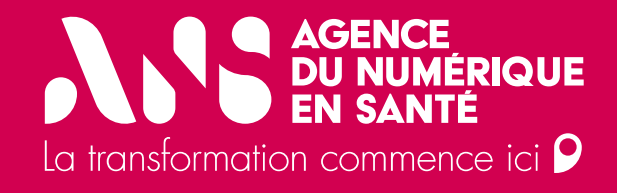

# **Accompagnement par un AMOA – ISI DSI**

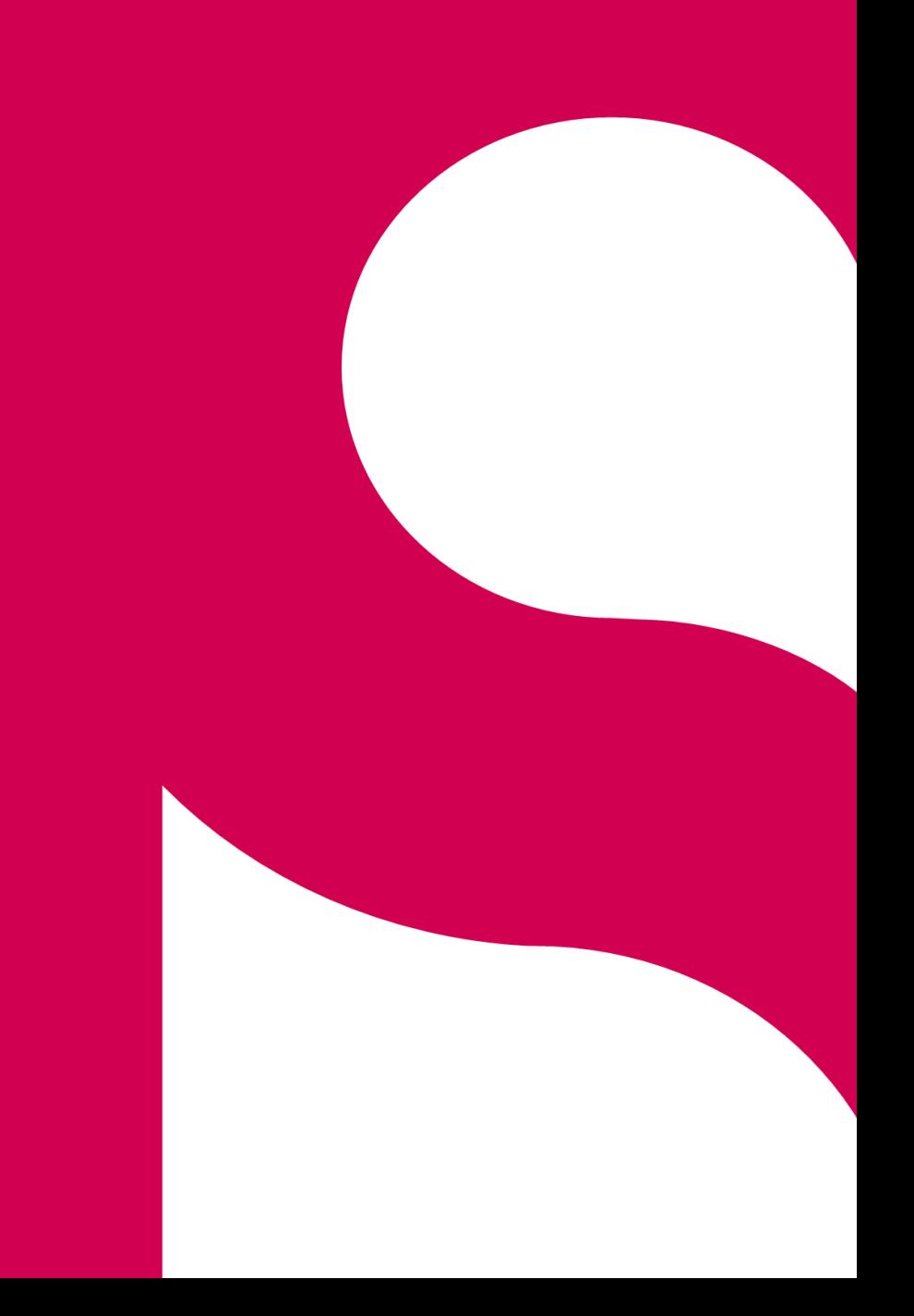

**A.S.** 

Accompagnement par un AMOA – ISI DSI

# **Qui avons-nous accompagné ?**

# **ACQUISITION DUI**

La Sauvegarde 69 (Rhône)- PH- 16 Établissements

# **Grappe Mixte (ACQUISITION – MISE EN CONFORMITE DUI)**

- APEI Thonon les bains (Haute Savoie) PH- 12 Établissements
- Cotagon (Isère)- PH- 1 Établissement
- Clair Soleil (Drôme)- PH-8 Établissements

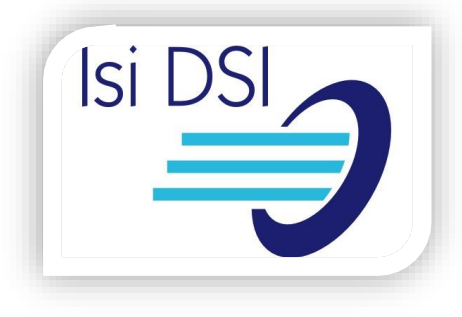

**A.S** 

Accompagnement par un AMOA – ISI DSI

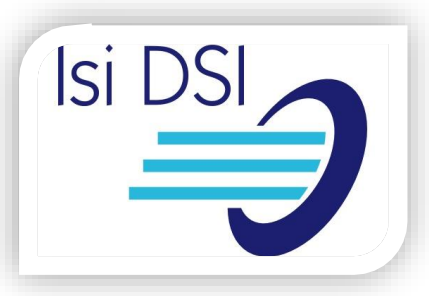

# **Comment organiser la stratégie d'enregistrement ?**

Un/des gestionnaire(s) RPPS+ dans CHAQUE établissement de l'organisme gestionnaire enregistre(nt) les professionnels à rôle de leur établissement

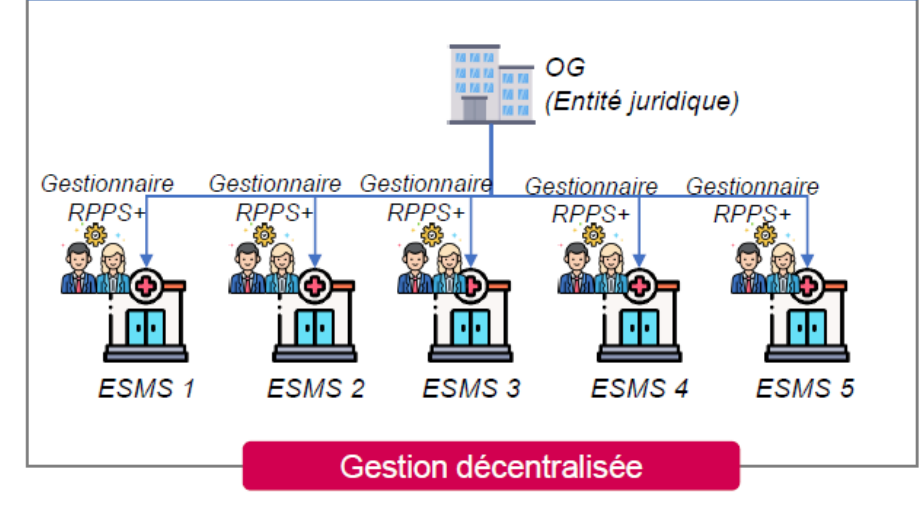

Il est expliqué lors de nos webinaires que la direction de l'établissement ou de l'OG définit l'organisation qui lui semble adaptée. Il en ressort que la plupart du temps, c'est une politique **décentralisée** qui est proposée avec **des gestionnaires RH** en tant que gestionnaires RPPS+

**L'établissement doit mener une réflexion sur l'organisation de ses enregistrements dans le portail RPPS+.**

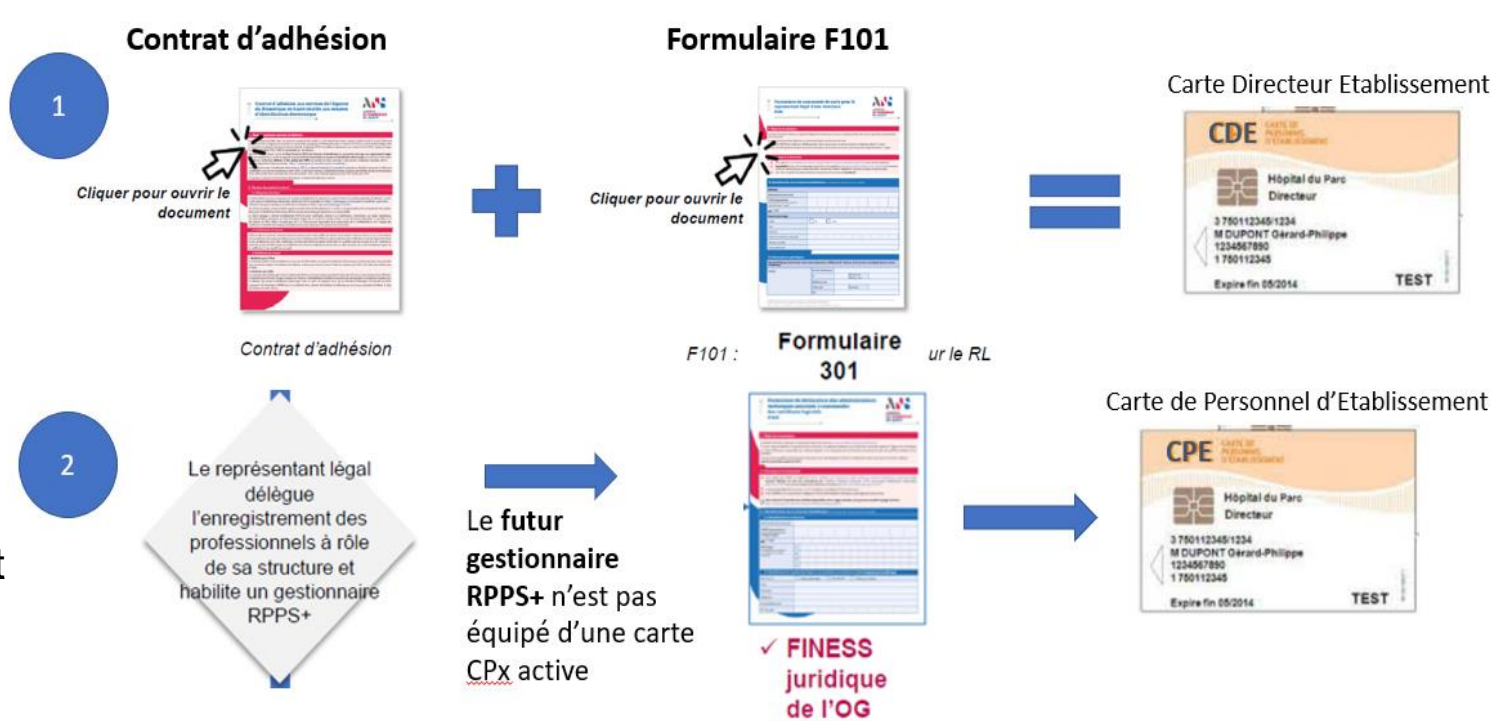

• Accompagnement par un AMOA – ISI DSI

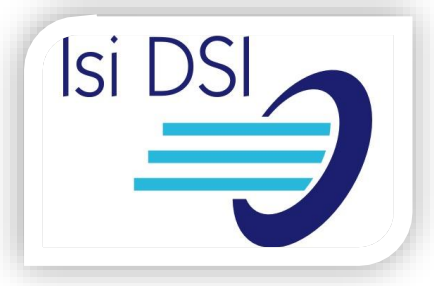

**Numéro du** 

### **Comment avons-nous orienté la saisie des rôles ?**

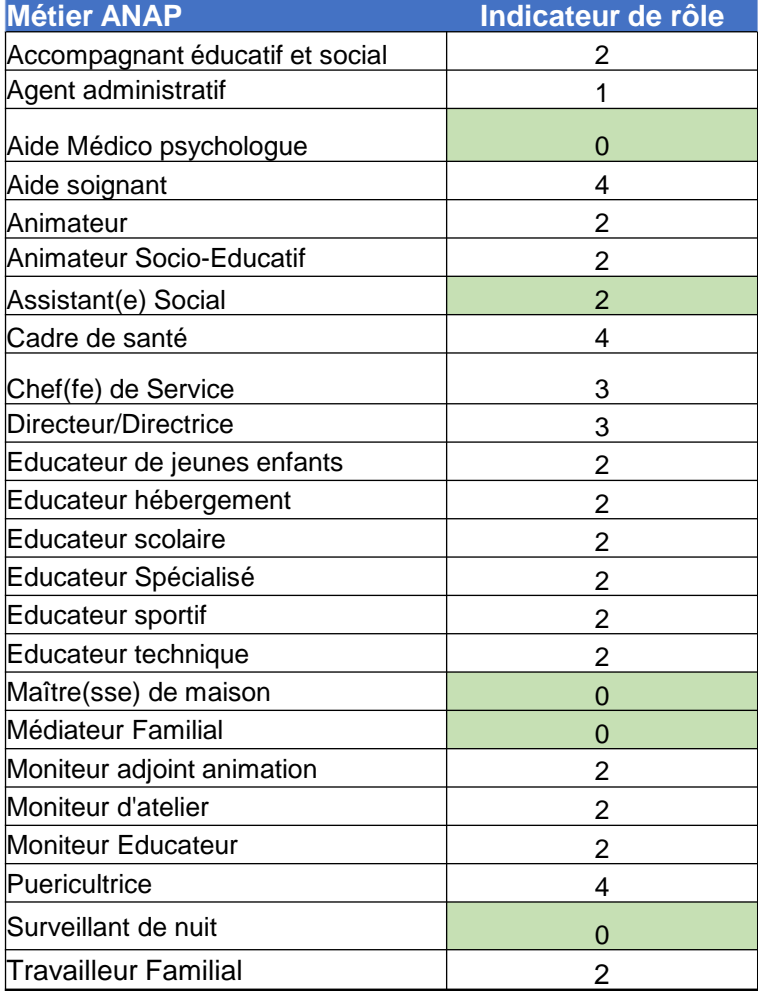

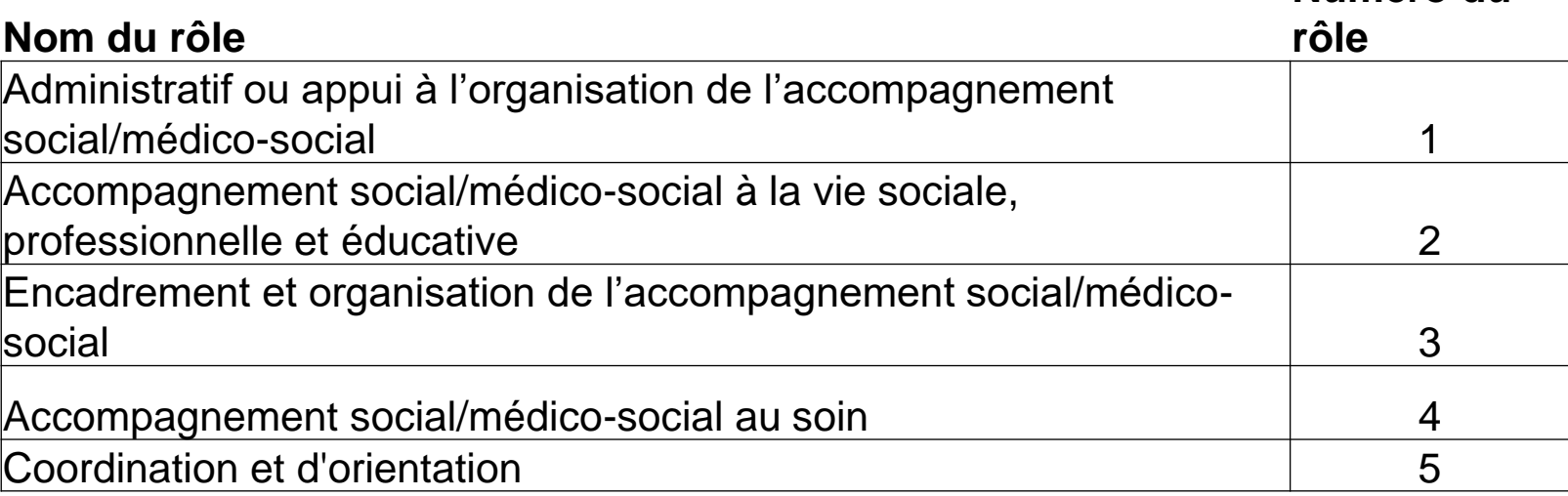

#### *Quels professionnels ?*

Nous avons commencé avec les rôles de professionnels pour les agents administratifs (rôle 1)

Un enregistrement avec l'ensemble des collaborateurs par finess des structures par tableau Excel sera prévu bientôt.

Le tableau des rôles associés aux professions nous a permis d'associer **un métier = un rôle**  afin de pouvoir homogénéiser les accès aux documents dans le DMP au sein de l'OG.

**AMS** 

• Accompagnement par un AMOA – ISI DSI

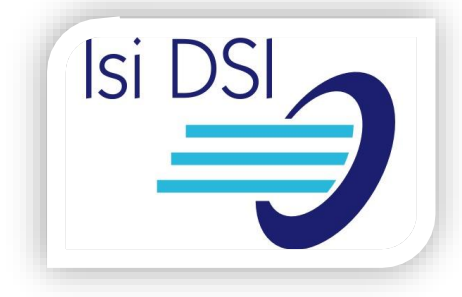

#### **Notre accompagnement à destination des ESSMS**

#### Je suis professionnel quel sera mon Du RPPS au RPPS + rôle et mon niveau d'accès? Le rôle apporte une information sur « ce que fait le De quoi parle t-on? el » au sein de la structure. C'est un Répertoire Partagé des Professionnels Exemple : Un éducateur spécialisé peut avoir différents rôles comme intervenant dans le système de Santé. celui de coordination et d'orientation ou d'accompagnement au soin ou encore dencadrement et dorganisation de laccompagnement selon son parcours professionnel. Il existe 5 rôles qui ne sont pas hiérarchisés. Pour qui en +? Leur numérotation permet juste de connaitre le niveau d'accès des professionnels aux dossiers des personnes Aujourd'hui, il est obligatoire pour les professions à accompagnées. ordre - médecin, pharmacien, infirmier... et pour d'autres praticiens - psychologue, ostéopathe, psychomotricien... Administratif ou appui à l'organisation de<br>l'accompagnement social/médico-social Demain, c'est une reconnaissance de l'ensemble des professionnels du médico-social. Exemple de métiers associés selon IANS : L'obtention d'un numéro RPPS + est une mise en Accueil, information, secrétariat, appui aux démarches valeur de vos professions à rôle que vous soyez<br>éducateur, assistante sociale, personnel d'accueil administratives, accès aux droits ou veilleur de nuit.... Accompagnement social/médico-social à<br>la vie sociale, professionnelle et éducative Exemple de métiers associés selon IANS :<br>> Auxiliaire de vie sociale, AES, CESF, CIP, moniteur A quoi ca sert concrètement? éducateur... enregistrement des professionnels permet d'obtenir des Moyens d'Identification Encadrement et organisation de Electronique (MIÉ) telles que des cartes accompagnement ESMS physiques, carte virtuelle (e-CPS) Exemple de métiers associés selon IANS : Responsable de secteur, Chef de service, Directeur/trice<br>d'ESMS, Directeur/trice adjoint A quoi ça sert globalement ? Accompagnement social/médico-social Les professionnels enregistrés dans le référentiel national au soin RPPS / RPPS + disposent : Exemple de métiers associés selon IANS : Paramédicaux, aide soignant, auxiliaire de puériculture, D'une carte CPS ou e-CPS (carte virtuelle) pour psychothérapeute, assistant de soin en gérontologie neuropsychologue der aux services nur es notamment en mobilité (DMP / e-parcours / DUI) **Coordination et orientation** D'une boîte aux lettres MSSanté pour envoyer des es sécurisés de « données sensibles de ixemple de métiers associés selon IANS : santé » à des professionnels ou des usagers. ADAC, dans les ESMS (CUC de niveau 3, Communautés 360, APV, SAMSAH, ... ), dans les MDPH, ...

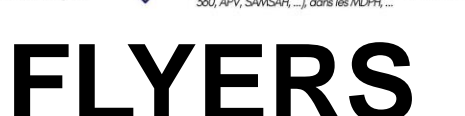

Au sein de votre établissement. comment s'organise le RPPS+?

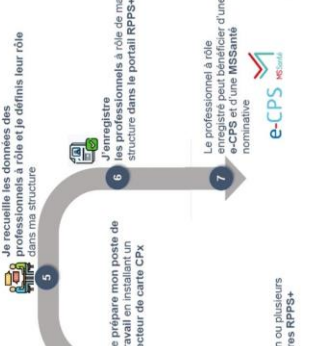

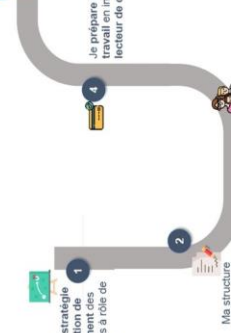

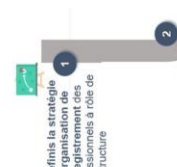

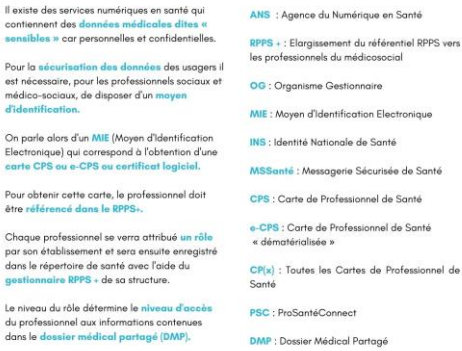

Enfin cet enregistrement au RPPS+ donne accès à une mossagorie de santé sécurisée e

**RPPS+Ce qu'il faut retenir** 

**ETAT CIVIL** 

inom(s) Civilité

Lieux de Date de naissance naissance

**SIGLES** 

**OUVREZ** 

O

ЪŘ

EN SANTE

ΨË

Ó

 $\overline{M}$ 

Mail

Tél por

onnées d'état civil complètes de la personne sont obligatoires.

Il est fortement recommandé de renseigner tous les prénoms de l'état civil.

Les données de l'état civil NE SONT PAS publiés dans l'annuaire santé.

L'adresse e-n (perso ou pro) ain numéro de téléi mobile sont oblig car ils sont utilisé l'activation et l'ut de la e-CPS

\* Il est recommandé de trans téléphone personnel dans le b l'identité du professionnel et numéro RPPS+ suit le professio long de son parcours

### **WEBINAIRES DONNEES CON'**

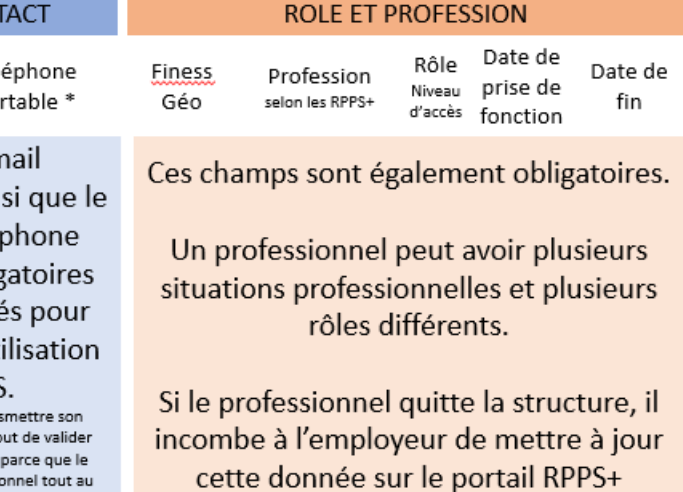

• Accompagnement par un AMOA – ISI DSI

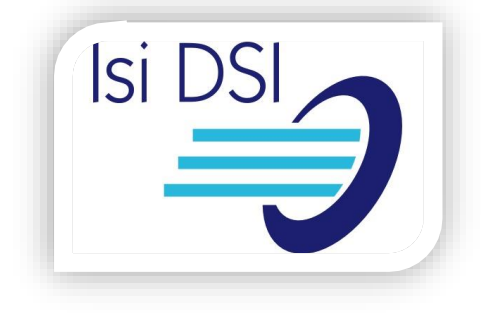

# **Bilan des enregistrements : quels usages ? Quels rôles ?**

#### **Quels rôles ?**

 $\checkmark$  Le rôle des agents administratifs propose le rôle administratif ou appui à l'organisation de l'accompagnement social/médico-social (soit le rôle 1) pour l' accès au DMP.

#### **Pour quels usages ?**

- $\checkmark$  Pour qualifier l'INS des usagers.
- $\checkmark$  Lecture de certains documents dans le DMP.
- ✓ Créer des comptes de messagerie sécurisée pour le service administratif et réclamer les documents auprès des professionnels de santé ou des usagers (ou des familles si nécessaire) par MSS citoyenne.

#### **Combien de temps ont pris ces enregistrements ?**

- ✓ Pour enregistrer ces collaborateurs, peu de temps a été nécessaire: environ 2 min par professionnel sur l'interface RPPS+.
- ✓ Le plus long a été le fait de trouver et d'installer le logiciel d'interfaçage CRYPTOLIB pour la lecture de la carte CPS du gestionnaire RPPS+ pour l'enregistrement des collaborateurs. (environ 15 min)

**A.S.** 

Accompagnement par un AMOA – ISI DSI

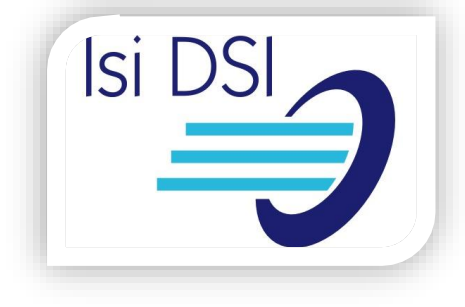

# **Aide à la gestion du RPPS+**

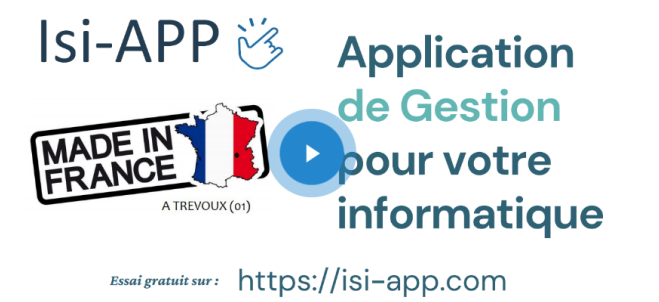

**ISI APP devient site pilote par l'ANS en permettant la connexion directe avec l'annuaire de santé national et les structures et permettra de mettre à jour le RPPS+.**

ISI APP nous permet aujourd'hui:

- ➢ D'éditer tous les formulaires des gestionnaires RPPS+ identifiés par le directeur de l'OG.
- $\triangleright$  D'avoir un comparatif entre la liste des professionnels présents dans l'annuaire de santé et ceux dans les structures.
- ➢ D'identifier ceux qui ne sont pas encore référencés au RPPS (Exemple un infirmier sans n° RPPS
- ➢ De mettre à jour les entrées et sorties des collaborateurs une fois enregistrés au RPPS.
- ➢ D'inscrire en une seule fois tous les utilisateurs de l'association via un export C<sub>SV</sub>

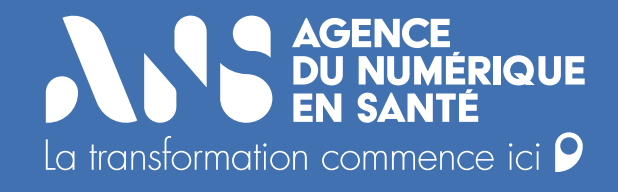

# **4) Retour d'expérience d'établissements ayant enregistrés des professionnels**

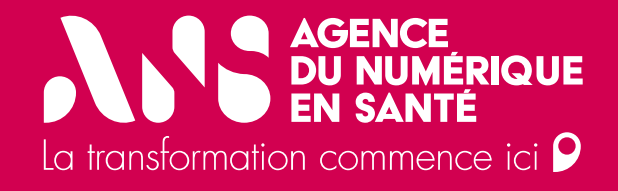

**IRSAM – Préenregistrement par les professionnels**

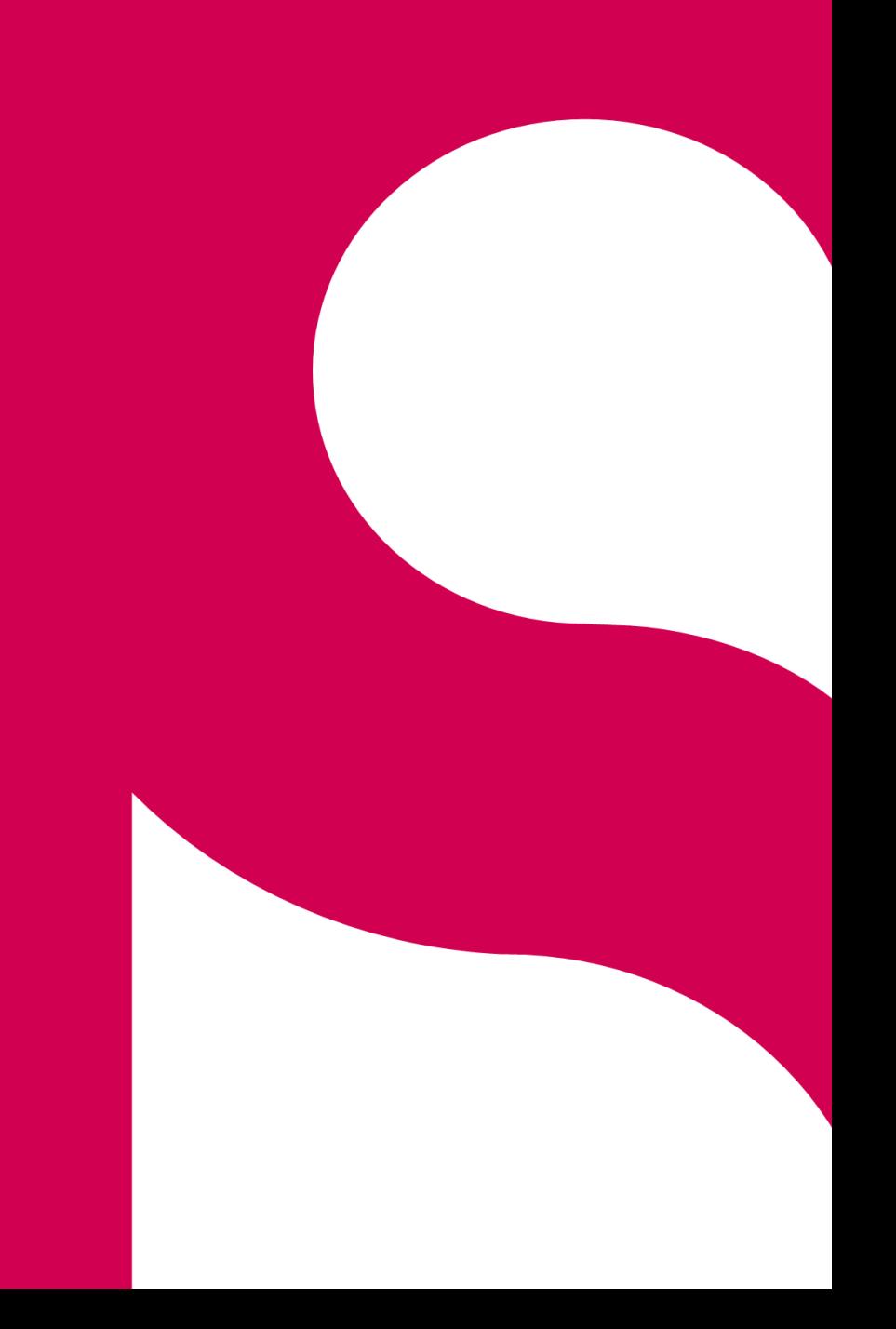

**ANS** 

• IRSAM - Préenregistrement par les professionnels

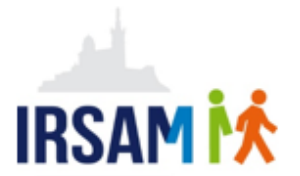

# **Quelle stratégie et pourquoi ?**

**Le numéro RPPS :**

- Est fournit par l'état à titre individuel, chaque professionnel conservera son numéro RPPS tout au long de sa carrière.
- Utilisé aujourd'hui à l'IRSAM, il sera le même dans une autre OG du médico-social ou dans un établissement sanitaire.
- Se base sur des informations personnelles : Nom, Prénoms, date de naissance, lieu de naissance.

Afin de certifier l'exactitude des informations personnelles, nous invitons les professionnels à faire une démarche de préenregistrement du RPPS sur le portail national grâce à une connexion FranceConnect.

Lors de la connexion sécurisée aux applications de santé, les professionnels devront justifier de leur identité avec l'application e-CPS qui utilise le numéro RPPS.

Celle-ci peut être installée sur un téléphone personnel ou professionnel.

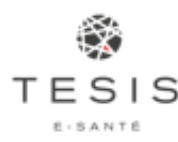

E-SANTE

• IRSAM - Préenregistrement par les professionnels

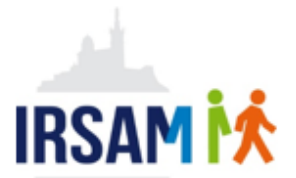

### **Retour d'expérience de la mise en œuvre**

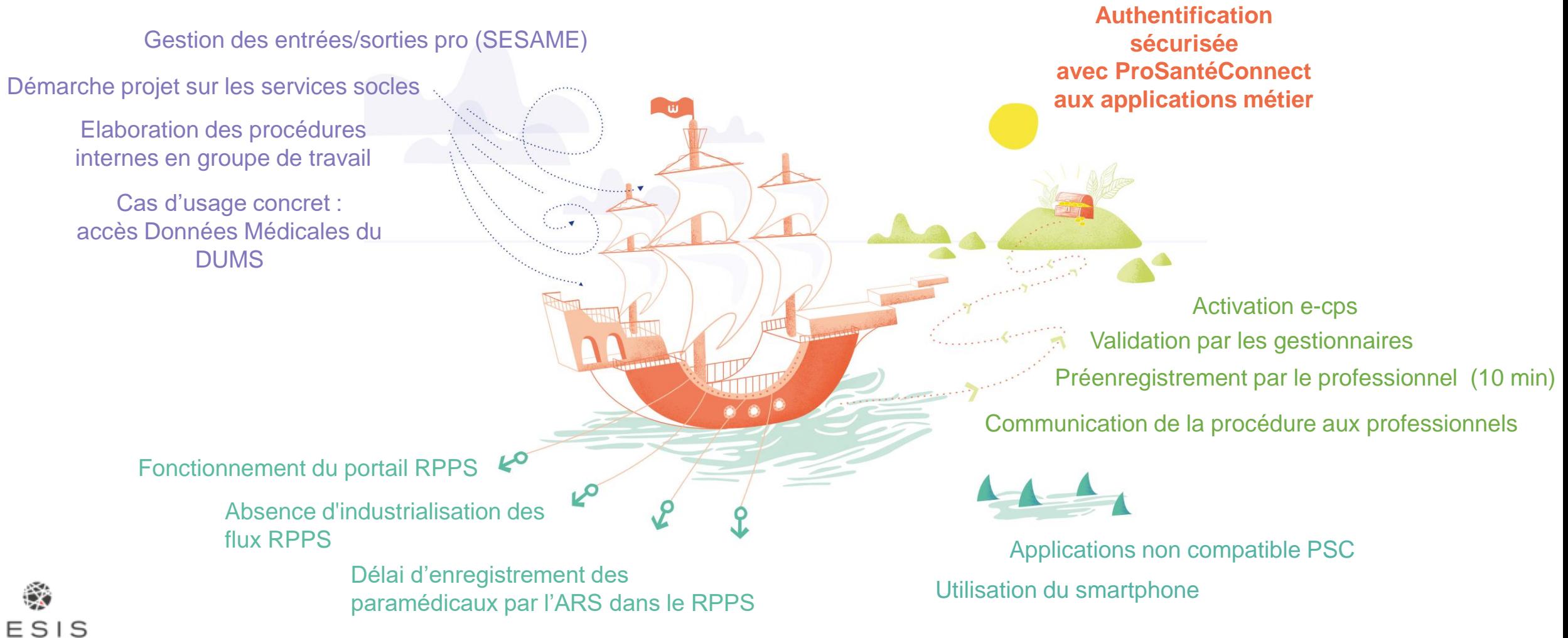

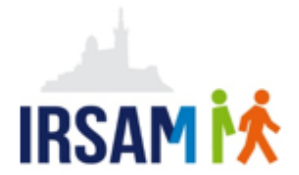

## **Sur le terrain**

#### **Où en sommes-nous aujourd'hui ?**

- ✓ Nous allons accompagner les Professionnels qui se sont inscrits dans l'expérimentation pour réaliser des cas d'Usages complets
- ◆ Nous allons progressivement étendre cette démarche à tous nos établissements

#### **Quels conseils donner à ceux qui souhaitent se lancer ?**

- $\checkmark$  Prendre le temps de cibler les professionnels en fonction de cas d'usage identifiés
- Limiter le nombre de participants afin d'être en mesure d'assurer un accompagnement efficace

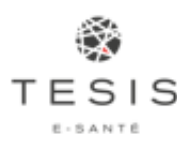

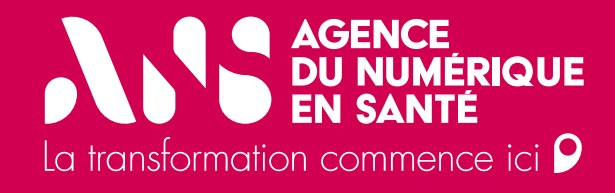

# **Les Papillons Blancs – Enregistrement par le gestionnaire RPPS+**

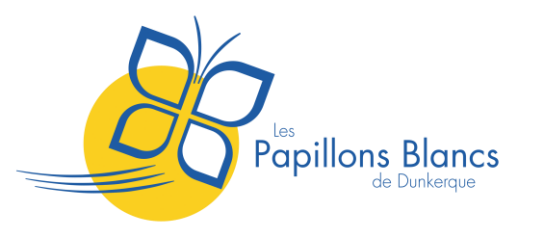

Les Papillons Blancs – Enregistrement par le gestionnaire RPPS+

# **Présentation de l'association et du projet ESMS numérique**

- L'association des Papillons Blancs de Dunkerque est une association parentale loi 1901 affiliée à l'Unapei.
- Elle a été créée le 13 septembre 1961.

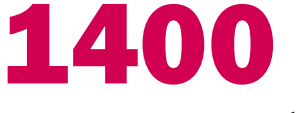

personnes accompagnées

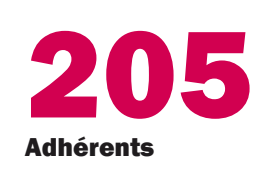

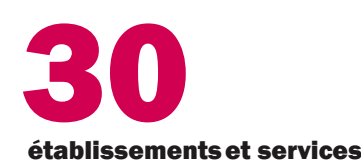

807 professionnels

#### **ESMS Numérique** :

- Engagés dans le programme depuis début 2022 (2eme temps de la phase d'amorçage) pour une mise en conformité avec 18 structures qui dépendent d'un OG
- Binôme de chefs de projet interne: ❖ Référente DUI ❖ RSI
- Editeur : Evolucare avec Imago DU

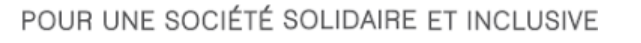

**XX Unapei** 

**A.S.** 

Les Papillons Blancs – Enregistrement par le gestionnaire RPPS+

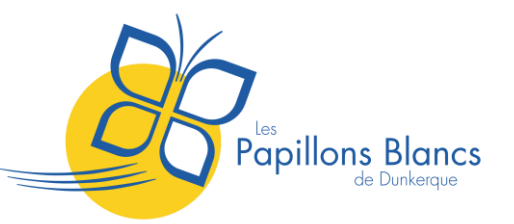

# **Enregistrement dans le portail RPPS+**

#### **1) Contractualisation avec l'ANS**

- Pas de difficultés majeures
- 3 cartes CPX (1 pour le représentant légal, 1 pour le RSI, 1 pour un cadre informatique)
- Stratégie d'enregistrement par le gestionnaire RPPS+

Généralisation des **enregistrements** 

Création de la première entrée dans la base RPPS+

**Contractualisation** avec l'ANS

#### **2) Création de la première entrée dans la base RPPS +**

- Pour la coordinatrice des soins de l'OG
	- ❖ Profession : autre professionnel
	- ❖ Rôle : Coordination et orientation
- Un enregistrement au niveau d'un établissement géographique
	- ❖ Il faut créer une situation d'exercice par établissement
- Difficulté pour obtenir la eCPS

Point d'attention : lors de l'activation de la e-CPS. veuillez renseigner votre numéro RPPS précédé du chiffre 8.

**A.S.** 

Les Papillons Blancs – Enregistrement par le gestionnaire RPPS+

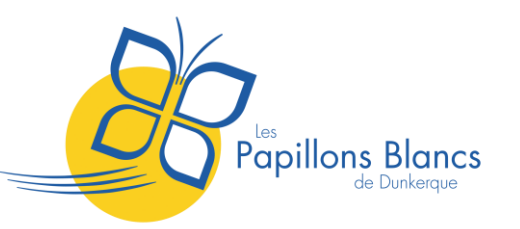

# **Enregistrement dans le portail RPPS+**

#### **3) Généralisation des enregistrements**

- Choix des professionnels en fonction des profils dans le DUI
	- ❖ **Profil DU Educatif+** : une boite MSS personnelle sans accès au DMP (cas non prévu dans les rôles RPPS+)
	- ❖ **Profil DU Chef de service/coordonnateur** : boite MSS personnelle et accès au DMP (profil non encore défini)
	- ❖ **Profil DU administratif** : accès au DMP avec le rôle Administratif (non arbitré à ce jour)
- Accompagnement des professionnels à enregistrer
	- ❖ Prise de rendez-vous dans chacun des établissements avec les personnes concernées
	- ❖ Explication du programme ESMS Numérique et des notions d'échange et de partage
	- ❖ Enregistrement individuel dans la base RPPS+
	- ❖ Accompagnement à la création de la eCPS

# Documents de références

- **Kit enregistrement au RPPS + :** 
	- ❖ 1 guide d'utilisation du portail RPPS+
	- ❖ 1 guide de déploiement expliquant l'ensemble des démarches

#### • **Guide de déploiement d'un DUI interopérable avec le service et référentiels socles**

❖ Ensemble de fiches pratiques avec des liens vers des documents de références

# ANS. **AGENCE DU NUMÉRIQUE EN SANTÉ**

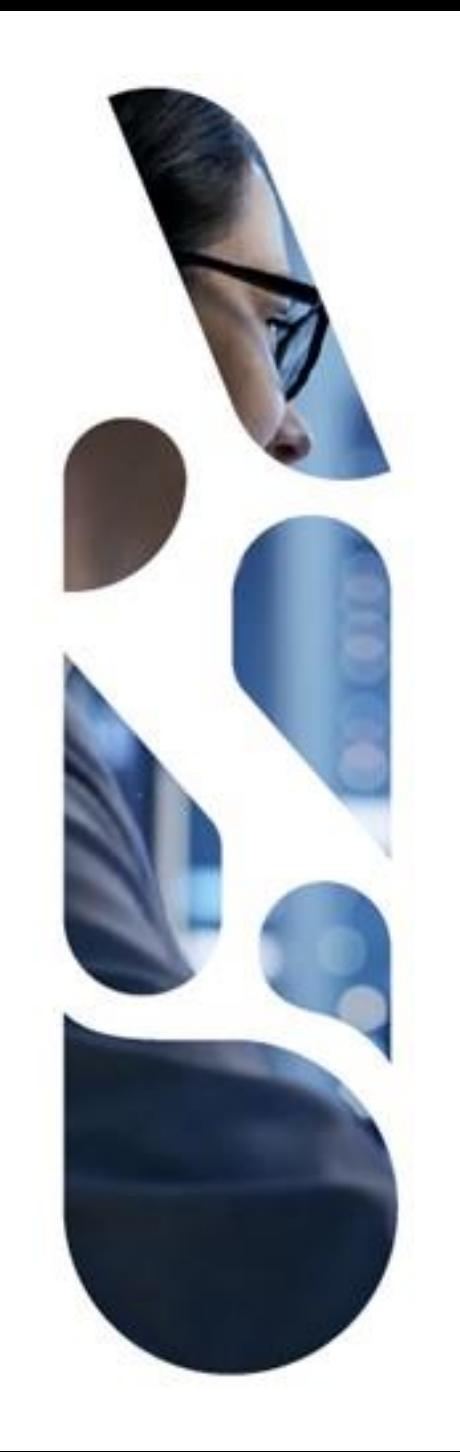

# **esante.gouv.fr**

Le portail pour accéder à l'ensemble des services et produits de l'agence du numérique en santé et s'informer sur l'actualité de la e-santé.

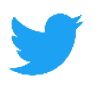

| in

@esante\_gouv.fr

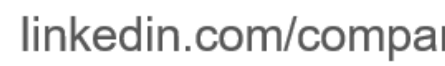

linkedin.com/company/asip-sante